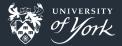

# Introduction to Version Control

Peter Hill

Introduction to Version Control||1/54

## What is version control?

| < > ^ 📰 📰                                                                                                    | 막말 Q Find | 🔄 Preview 📑 Split |                |                   |  |
|----------------------------------------------------------------------------------------------------|-----------|-------------------|----------------|-------------------|--|
|                                                                                                    |           | portant_work      |                |                   |  |
| 습 Home<br>Root<br>웹 Wastebin<br>Documents<br>오 Downloads<br>Remote                                                                                                    |           |                   |                |                   |  |
| <ul> <li>Network</li> <li>Devices</li> <li>primary</li> <li>89.4 GiB Hard Drive</li> <li>primary</li> <li>primary</li> <li>primary</li> <li>primary</li> <li>primary</li> <li>Removable Devices</li> <li>1.8 TiB Removable Media</li> </ul> | work.txt  | work_02.txt       | work_final.txt | work_final_02.txt |  |
|                                                                                                    |           |                   |                |                   |  |

ls\_this\_version\_control\_meme.jpg

## What is version control?

#### Version control systems record changes to a file/set of files over time

- Not just software! This talk is under version control
- Allows you revert files back to a previous state, compare changes over time, see who last modified something, etc.
- Instead of keeping multiple copies of the same file, normally just store the differences ("diffs") between versions of the files

## Why is version control important?

#### Tracking versions

- Know instantly which is the latest version
- Roll back to previous versions
- See history of project/file/line
- Find out when bugs were introduced
- Maintain/compare different versions
- Coordination between developers
  - Easier to keep track of when changes are made
  - Easier to work on separate features
  - Easier to merge distinct changes from separate developers
  - Easier to resolve conflicts on same features
  - Tracking who made what changes

## If it's not under version control, it doesn't exist!

## The building blocks: diffs

#### file\_old.md

| 1 | This | line has been deleted        |
|---|------|------------------------------|
| 2 |      |                              |
| 3 | This | one has remained the same    |
| 4 |      |                              |
| 5 | This | line has something different |
| 6 |      |                              |

# file\_new.md 1 2 This one has remained the same 3 4 This line has changed 5 6 And this one has been added

#### The building blocks: diffs

--- file\_old.md +++ file\_new.md @@ -1,6 +1,6 @@ -This line has been delete

This one has remained the same

-This line has something different +This line has changed

+And this one has been added

- Shows differences between individual lines
- Lines beginning with "-" have been removed
- Lines beginning with "+" have been added
- Changed lines are shown as removal plus addition

Introduction to Version Control||6/54

#### Add diffs to a staging area

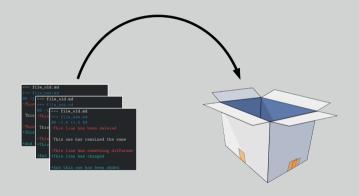

Add diffs to stage

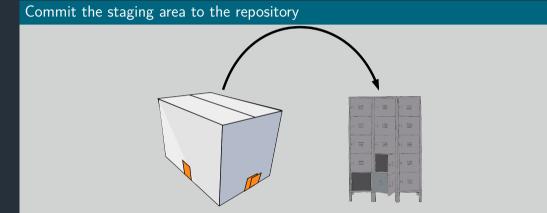

Commit changes to the repository

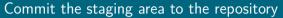

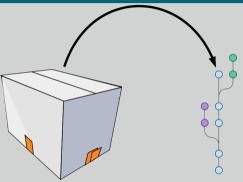

Commit changes to the repository

#### Sync with other people's repositories

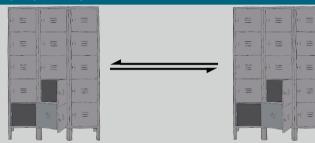

Sync local and remote repositories

Introduction to Version Control||10/54

# Using git

## The Three Stages

- Important to understand correctly
- Three main states that files can be in:
  - 1 Committed: data stored in repo
  - 2 Modified: file is changed but not committed
  - 3 Staged: modified file marked to go into next commit

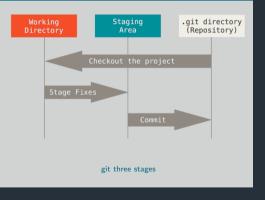

# Using git

## Graphical interfaces

For Mac and Windows:

Github Desktop: https://desktop.github.com/

For Linux:

■ git-cola: http://git-cola.github.io/

For Emacs:

magit: https://magit.vc/

## Today's toolkit

## What you'll need

- git: https://chryswoods.com/introducing\_git/installing.html
- A terminal
  - Windows: "Git Bash"
- A text editor like Notepad, nano, gedit
- Four other commands:
  - mkdir: "Make directory" for making new directories
  - cd: "Change directory" to change into a directory
  - Is: "List" to list the contents of a directory
  - **rm**: "Remove" to remove (delete) a file

## Zeroth step

#### Very first time using git on a system

- Need to tell git who you are:
- \$ git config --global user.email "you@example.com"
- \$ git config --global user.name "Your Name"
- Might also need to set text editor:
- **\$ EDITOR=gedit** # GUI, Ubuntu only
- \$ EDITOR=notepad # GUI, Windows only

## First steps

## Making a repository

- Create a new empty directory and change into it
- Initialise a new git repo

```
$ mkdir learning_git
$ cd learning_git
$ git init
```

- Let's see what it looks like
- What do you see after typing each of the following commands?

## git commands

## Getting help

\$ git <command> --help

#### git status

- git status: Show the working tree status
- Glossary "Working tree": what the repository directory looks like, including any changes
- Going to be our most used command today!
- Use it whenever you're not sure what's going on

## First steps

#### Initial commit

- Create a new file called "README.md"
- Add some text to the file
- What does git status show now?
- Follow the instructions to add your new file to the staging area
- Check git status again

| \$<br>git | status        |  |  |
|-----------|---------------|--|--|
| \$<br>git | add README.md |  |  |
| \$<br>git | status        |  |  |

- \$ nano README.md
- # Hello World

Today we're learning about git.

We will use git to track changes to this file over time.

This is a deliberate tpyo that we'll fix later.

## First steps

#### Initial commit

Now we need to actually commit our commit

\$ git commit

- This will pop up your EDITOR
- The traditional first commit message is "Initial commit"
- Now check git status again

## ASIDE: vim

With plain git commit, your default editor should pop up
 If you hate it, change your EDITOR variable

- If you haven't changed it, it's probably vim
- Two modes: "insert" and "command"
- i to be able to type text
- ESC to enter commands
- **ESC** :q to **q**uit
- **ESC** :wq to write and quit

## git commands

#### Previously...

\$ git add README.md
\$ git commit

## git add

git add <file>: Add file to the index

 Glossary "Index": the stored form of the working tree, i.e. the staging area, our "box"

#### git commit

- git commit: Record changes to the repository
- Until you run git commit, the changes made to the staging area (index) remain separate from the working tree and repository

## Writing commit messages

- Writing good commit messages is a skill!
- Commit messages serve as documentation for your project
- Finish the sentence: "This commit will..."

#### Good

- Fix bug in boundary conditions
- Add new routine for calculating potential

#### $\mathsf{Bad}$

- update code
- I fixed some stuff

## First steps

## Making our first change

- Fix the typo in README.md
- Time for git status
- Ok, but how to actually see the changes?

```
Press q to quit the "pager"
```

## Commit the change

It's a two-step step: add then commit

\$ git add <file>

\$ git commit -m "Fix typo in README"

## git commands

## git diff

- **git diff**: Show changes between commits, commit and working tree, etc
- Without arguments, or with just files, shows differences between the working tree and the staging area
- Use git diff --staged to see the difference between staging area and latest commit (i.e. what's going into the *next* commit)

#### Updating the staging area

- Make a change and git add it
- Now make another change to the same bit of that file
- Check git status, what do you see?
- Try git diff, then git diff --staged, what's the difference?
- git add your second change, and try the two diff commands again

#### Updating the staging area

```
# Edit file
$ git add <file>
$ git status
$ git diff
$ git diff --staged
$ git add <file>
$ git status
$ git diff
$ git diff --staged
```

## Looking back

- Make some more changes and make two or three more commits
- View the history so far:

#### \$ git log

• View a particular commit in more detail:

#### \$ git show <hash>

 Glossary "commit hash": a 40-digit hexadecimal "hash" that uniquely identifies a commit. Generally only ~7 digits are needed. The largest projects need upto 12

## git commands

## git log

- git log: Show commit logs
- There are lots of options here!
- Lots of ways to format the log, or search for particular commits
- Some useful ones:
  - --oneline: One line per commit
  - --all: Show all branches
  - --graph: Show a graph of branches

#### git show

- git show: Show various types of objects
- Also lots of options for formatting the output, etc.

#### Undoing unwanted changes

- Delete your file!
  - rm README.md
- Check git status can you see how to get it back (i.e. discard the change)?

## Undoing changes to the index

- Make a change to a file and now add but don't commit
- The usual git status how do you remove something from the staging area?

## Undoing things

- # Make a change to a file
- \$ git restore <file>
- # Or on older versions of git:
- \$ git checkout -- <file>
- # Make another change
- \$ git add <file>
- \$ git restore --staged <file>
- # Or on older versions of git:
- \$ git reset HEAD <file>

## git commands

#### git restore

- git restore <file>: Restore a file, discarding local changes
- git restore --staged <file>: Remove a file from the staging area (index)
- This command was added in January 2020, so your OS might only have an older version!

## git checkout

- git checkout [options]: Switch branches or restore working tree files
- Glossary "checkout": modify the working tree en masse
- Remove unwanted changes to a file:

#### git checkout -- <file>

• Note: one of the few things in git that can't be undone!

## git commands

#### git reset

- **git reset**: Reset current HEAD to the specified state
- Glossary "HEAD": the current commit that the working tree is based on
- reset can change the working tree and/or staging area, but doesn't change HEAD,
   i.e. what commit you're working from
- Remove a file from the staging area (but leave the changes in the working tree):

#### \$ git reset HEAD <file>

#### What is a branch?

- A git repo is like a tree (technically a directed acyclic graph), and like trees has branches
- More practically, a branch is just a label for a particular commit
- Can have lots of different labels on a given commit, i.e. lots of branches all the same
- Default first branch is called "master"
- You're not forced to share your local branches with others
- Can experiment and explore, then chuck away branches that didn't work out
- Making a new branch is always safe!

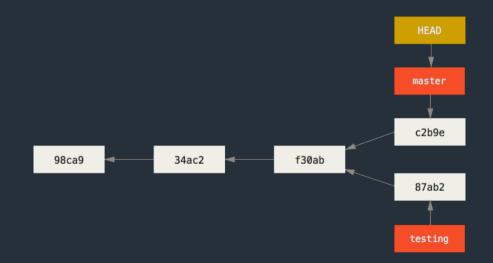

#### Making a new branch

- git branch command is normally not what we want
- Make a new branch and check the status and log:

```
$ git switch --create new_branch
# Or on older versions of git:
$ git checkout -b new_branch
$ git status
$ git log
```

#### Switching branches

Switch back to master, check status and log:

\$ git switch master # Or older versions: \$ git checkout master \$ git status \$ git log

## git commands

#### git switch

- git switch <branch>: Switch to <branch>
- git switch --create <branch>: Create new branch <branch> and switch to it
- This command was added in January 2020, so your OS might only have an older version!

## Beyond the basics: branches

#### Making changes on a branch

- Switch back to your new branch
- Create a new file, add some text and save it in your repo
- Add and commit this new file
- Let's look at a summary of all our branches:

#### \$ git log --oneline --all --graph

- Can you see where master, HEAD and your new branch are?
- Switch back to master what's happened to your new file?

## Beyond the basics: branches

#### Making changes on a branch

```
$ git switch <your branch>
```

```
# Add a new file
```

```
$ git add <new file>
```

```
$ git commit -m "Change text on a branch"
```

```
$ git log --oneline --all --graph
```

```
$ git switch master
```

```
💲 ls
```

# Moving forward: Merging

#### Merging

- Branches are only really useful if we can get those changes back into our main branch
- Merges are probably the biggest cause of problems, as it can be a tricky problem!
- Remember: it's **always** safe to make a new branch and try something out there!
- Several different ways to do a merge, with differing results

### Fast-forwarding

- This works when the branch being merged *from* was forked from the tip of the branch being merged *into*
- Often the nicest way to merge if it's possible

```
    C <-- branch2
    |
    |
    B
    |
    /
time A <-- branch1
</pre>
```

### Fast-forwarding

- This works when the branch being merged *from* was forked from the tip of the branch being merged *into*
- Often the nicest way to merge if it's possible

| ^    | C < branch2 | > | C < branch1, branch2 |
|------|-------------|---|----------------------|
| 1    |             | > |                      |
| 1    | В           | > | В                    |
| 1    | /           | > |                      |
| time | A < branch1 | > | А                    |

### A simple case

- You should have two branches: master and <your branch>
- Only difference should be <your branch> has an extra file in it
- Very simple to merge this case!
- Checkout master and merge your branch
- What does the full log look like now?

```
$ git switch master
$ git merge <your branch>
$ git log --oneline --all --graph
```

## git commands

#### git merge

- git merge: Join two or more development histories together
- From the branch you want to merge something into, run

#### \$ git merge <other branch>

If you run into trouble, abort the merge, create a new branch from your "main" branch and try things out in there

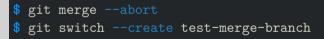

### Non fast-forwarding

- If there are any "conflicts" between the two branches, it's a little trickier
- You'll need to resolve the conflicts, and a special "merge commit" will be created
   This is special as it has two parents
- Some people/projects prefer to always have a merge commit as this may be easier to remove a feature if it has multiple commits

t

### Non fast-forwarding

- If there are any "conflicts" between the two branches, it's a little trickier
- You'll need to resolve the conflicts, and a special "merge commit" will be created
   This is special as it has two parents
- Some people/projects prefer to always have a merge commit as this may be easier to remove a feature if it has multiple commits

|     |    | > | D           | <- | branch1 | (merge | commit) |
|-----|----|---|-------------|----|---------|--------|---------|
|     |    | > | $ 1\rangle$ |    |         |        |         |
| ^   | С  | > | CΙ          |    |         |        |         |
| I   | B  | > | B           | <- | branch2 |        |         |
| I   | 1/ | > | /           |    |         |        |         |
| ime | А  | > | А           |    |         |        |         |

### Fixing conflicts

- Conflicts happen when both branches touch the same line(s) in a file
- Conflicts are marked with a diff-like syntax
- To resolve the conflict, just go to the conflicting files and edit them appropriately
- There are lots of tools that can help you with this, e.g. ediff, meld, diff3 <<<<<< HEAD</p>

line changed in branch1

======

line changed in branch2

- >>>>>> merging branch
- Just delete all the special markers and the lines(s) you don't want to keep
- Sometimes you want some combination of both regions just edit the lines to keep what you want
- You can bail out of a merge with git merge --abort

### Creating conflicts

- Make a new file call conflicts.txt with the contents "some words"
- Commit this file to master
- Now create and checkout a new branch called conflict-branch
- Change conflicts.txt to read "some more words"
- Commit this file on conflict-branch
- Checkout master again and change conflicts.txt to read "some other words"
- Commit this file on master
- Now try to merge conflict-branch into master
- Fix the conflict, save the file

### Creating conflicts

```
$ # Add "some words" to conflicts.txt
$ git add conflicts.txt; git commit
$ git checkout -b conflict-branch
 # Change conflicts.txt to "some more words"
$ git add conflicts.txt; git commit
$ git checkout master
$ git log --all --oneline --graph
 # Change conflicts.txt to "some other words"
$ git add conflicts.txt; git commit
$ git merge conflict-branch
# Remove conflict markers from conflicts.txt
 git add conflicts.txt; git commit
 git log --all --oneline --graph
```

### Rebasing

- DANGER! This rewrites history!
- This has the biggest potential to cause headaches
- Rebasing a branch onto another one means to change the first branch's "base" to the new branch
- It works by "replaying" the commits on top of the second branch

Α

time

### Rebasing

- **DANGER!** This rewrites history!
- This has the biggest potential to cause headaches
- Rebasing a branch onto another one means to change the first branch's "base" to the new branch
- It works by "replaying" the commits on top of the second branch

> B' <- branch2
^ C > |
| B > C <- branch1
| B > C <- branch1
| |/ > |
time A > A
B' contains (roughly) the same diffs as B

## Beyond the basics: branches

#### Stashes

- Very often the case that you want to switch branches, but you have made changes that either clash with the other branch, or you just don't want to carry over
- Stashes are like commits on "anonymous" branches
- They save both your staged and unstaged changes, then discard them from your working tree
- Change your file, then stash it
- View the stashes with stash list, and re-apply the latest stash with stash apply

\$ git stash
\$ git stash list
\$ git stash apply

### What next?

#### Applying this to your projects

- Make any existing project into a git repo:
- \$ git init
- \$ git add \*
- \$ git commit -m "Initial commit"
  - Come along to our drop-in Code Clinic in two weeks to get help!

### What next?

#### Working with others

- sit does not enforce a particular way of working with other people
- Easiest method is "feature branches"
- Everybody works in branches off the main "master" branch
- When it's ready to share with others, make a "pull request"
- Other people can check your work
- Easy to resolve conflicts

### Further reading

- Chris Wood's tutorial: https://chryswoods.com/introducing\_git/
- Git book: https://git-scm.com/book
- Atlassian tutorial: https://www.atlassian.com/git/tutorials
- Codecademy: https://www.codecademy.com/learn/learn-git
- Software Carpentry https://swcarpentry.github.io/git-novice/

#### Image credits

- openclipart:
  - https://openclipart.org/detail/16441/box
  - https://openclipart.org/detail/6902/lockers
  - https://openclipart.org/detail/219891/readme-fixed
- Atlassian